- **1. Wejdź na stronę scholar.google.pl**
- **2. Wpisz w pole wyszukiwania imię i nazwisko autora**

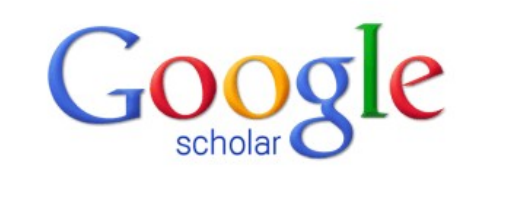

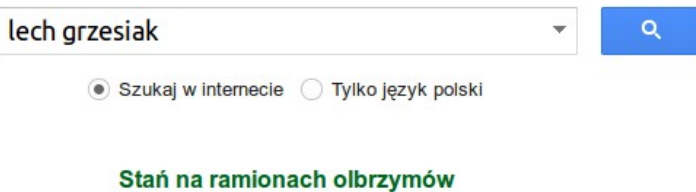

# **3. Jeżeli w wynikach widzisz tylko artykuły, oznacza to, że profil autora nie został opublikowany.**

Wtedy konieczna będzie ręczne zliczenie cytowań, lub skorzystanie z programu "Publish or Pernish", który robi to automatycznie.

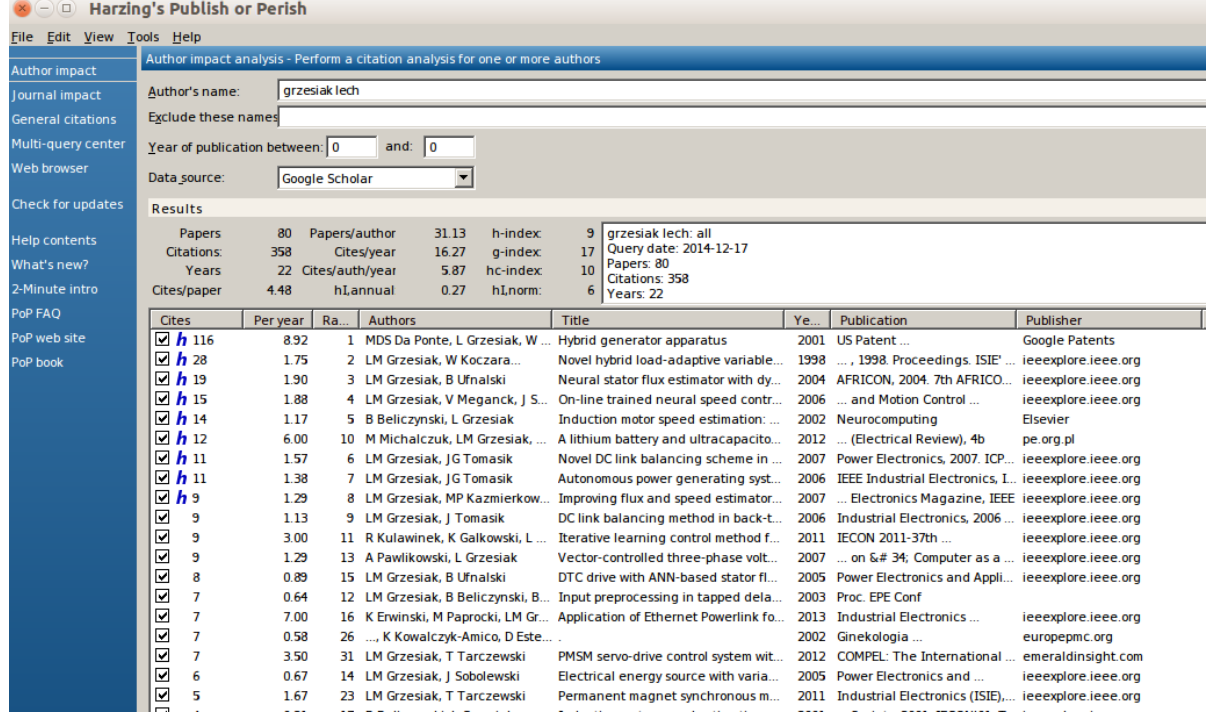

# **4. Jeżeli w wynikach widzisz profil wybranego autora, wystarczy kliknąć.**

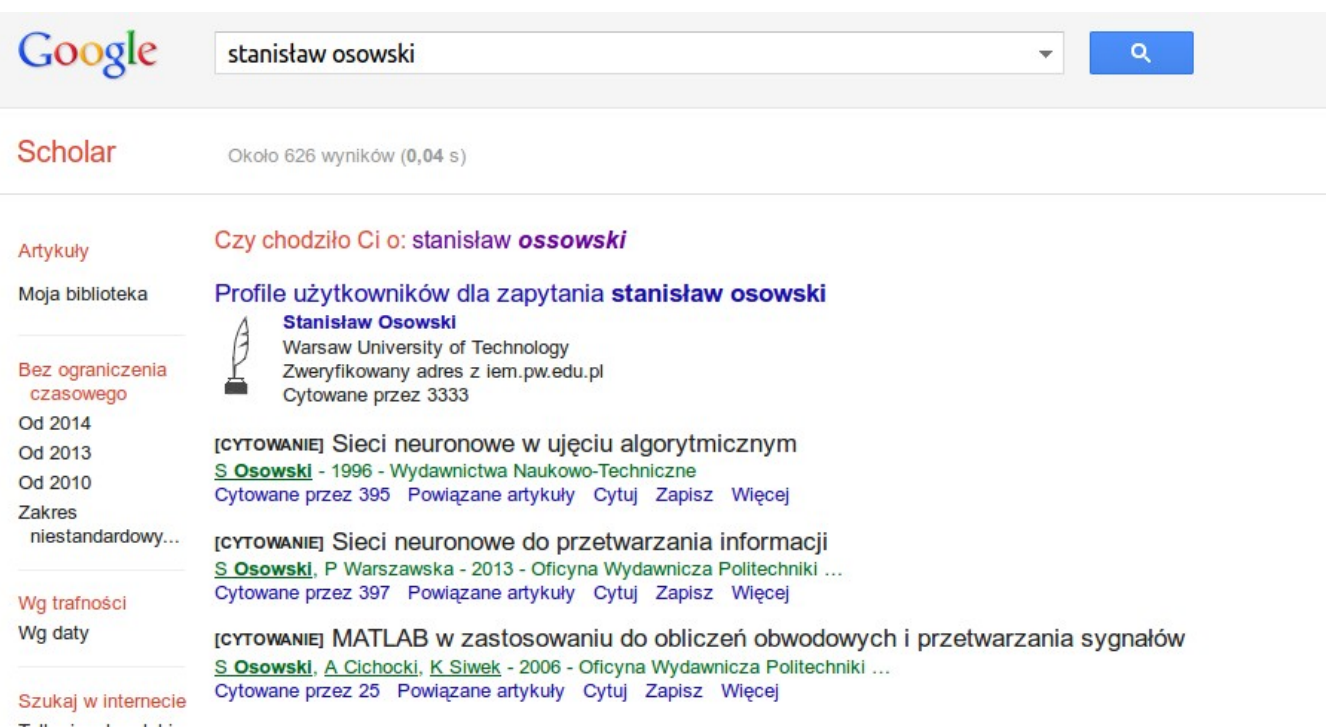

# **5. Zobacz profil autora**

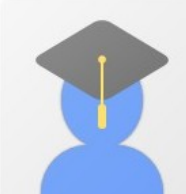

### Stanisław Osowski

Warsaw University of Technology data mining, feature selection, prediction, artificial intelligence Zweryfikowany adres z iem.pw.edu.pl

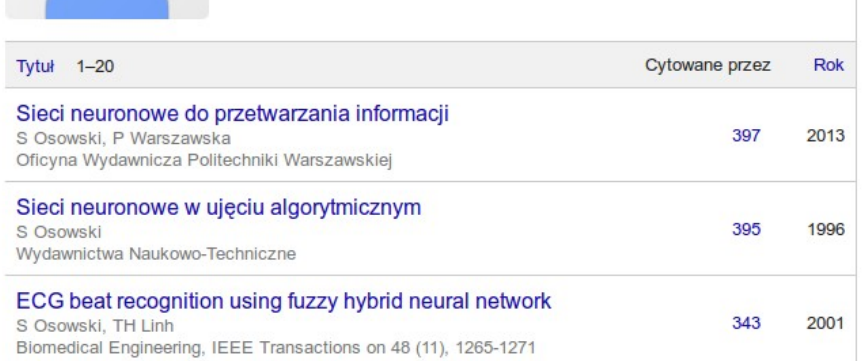

#### Google Scholar Obserwuj \*

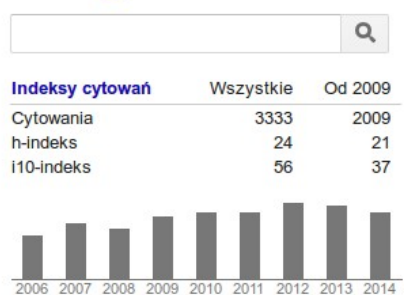

### Opracował: [Bartosz.Sawicki@ee.pw.edu.pl,](mailto:Bartosz.Sawicki@ee.pw.edu.pl) 2014-12-17